### Matlab as a fancy calculator

Eugeniy E. Mikhailov

The College of William & Mary

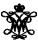

Lecture 02

# Matlab variable types

- integer
  - 123, -345, 0
- real or float
  - 12.2344
  - 5.445454
  - engineering notation
    - $\bullet$  4.2323e-9 = 4.2323  $\times$  10<sup>-9</sup>
- complex
  - $i = \sqrt{-1} = 1i$
  - 34.23+21.21i
  - $\bullet$  (1+1i) \* (1-1i) = 2
- strings (put your words inside apostrophes)
  - handy for file names and messages
  - 'programming is fun'
  - s='Williamsburg'

#### Some built in constants and functions

- $\bullet \ \pi = 3.141592653589793238462643383279502\cdots$ 
  - use pi
- trigonometry functions
  - sin , cos , tan , cot
  - asin ,acos ,atan ,acot
- hyperbolic functions
  - sinh , cosh , tanh , coth
  - asinh ,acosh ,atanh ,acoth
- logarithms
  - natural log
  - base of 10 log10
- power
  - x<sup>y</sup> use x<sup>y</sup> or alternatively power (x, y)
  - *e*<sup>y</sup> use exp (y)

# Assignment operator

$$x = 1.2 + 3.4$$

Despite the look = is not an equality operator.

is an assignment operator.

The expression above should be read as

- evaluate expression at the right hand side of equality symbol
- assign the result of the RHS to the variable on the left hand sign
- now variable x holds the value 4.6

We are free to use the value of the variable  $\times$  in any further expressions

$$> x + 4.2$$
 ans = 8.8

## Efficient editing - Tab-completition

Once you typed some expressions in "Command window"

- type couple of first symbols of variable or function name
- hit tab and you will get
  - either fully typed name (if it is uniq)
  - or little chart with choices
    - use <up> or <down> arrows to choose
    - alternatively <Ctrl-p>, <Ctrl-n>
    - then hit <enter> to make your choise

# Help related commands

#### These are the most important commands

- docsearch word
  - will search for word in the help files and show up matched help files
  - example: docsearch trigonometry
- help name
  - output short help text into "Command window" about function/method named name
  - example: help sin
- doc name
  - show a reference page about function/method named name in the help vrowser
  - usually has more information compare to help name
  - example: doc sin

### **Operator Precedence**

Look at the following Matlab expression

$$-2^4*5 + \tan(pi/8+pi/8)^2$$

Guess the answer.

$$- (2^4)*5 + (tan((pi/8+pi/8)))^2$$

$$- (16)*5 + (tan((pi/4)))^2$$

$$-80 + (1)^2 = -80 + 1 = -79$$

Rule of thumb: if not sure use extra parentheses ()

- Read more by executing doc precedence
- or searching for 'precedence' in the help browser.